## **MENINGKATKAN PENGETAHUAN MAHASISWA/WI DALAM BELAJAR PEMOGRAMAN BERBASIS BAHASA MESIN (ASSEMBLEY)**

#### **Syahminan, Teknik Informatika, Universitas Kanjuruan** email:syahm2012@gmail.com

#### *Abstract*

*Tingginya mina baca dan keingin tauan akan sesorang membawa sesorang selalu inigin mencoba menguji segala teori-teori yang didapatkannya baik dari bangku kuliah maupun dari teori-teori yang di baca dari buku-buku berteknologi terutama teori tentang bahasa pemgraman, diama indonesia khususnya jawa Timur bahkan mendapat julukan sebagai kota pendidikan dikarena banyaknya perguruan tinggi yang melaksanakan tridarma perguruan. Emulatar software perangkat lunak adalah media pembelajaran software untuk memudahkan belajar pemograman assembler. Teori-teori tentang bahasa pemograman sangat banyak dan masing-masing teori tersebut masing-masing memiliki keunikan, terkadang sulit untuk di mengerti bagi para pemula yang ingin menperdalam tentang pembelajaran berteknologi perangkat lunak, para produsen perangkat lunak berlomba-lomba membuat aplikasi software berbasis bahasa pemograman baik untuk bahasa pemograman berbasis Visual, DOS maupun beroreantasi Objeck, aplikasi tersebut dibuat sedemikian untuk memudahkan bagi progremer dalam membuat bahasa pemograman.*

*Keywords: emulator, perangkat lunak, pemograman*

### **1. PENDAHULUAN**

#### **1.1 Latar belakang**

Tingginya mina baca dan kamaun belajar sesorang membawa inigin mencoba mengujia segala teori-teori yang didapatkannya baik dari bangku kuliah maupun dari teori-teori yang di baca dari buku-buku berteknologi terutama teori tentang bahasa pemgraman, diama indonesian khususnya jawa Timur bahkan mendapat julukan sebagai kota pendidikan dikarena banyakknya perguruan tinggi yang melaksanakan tridarma perguruan tinggi pada setiap pergurruan tinggi tersebut sangat didukung oleh SDM (sumber daya manusia) yang memiliki berbagai disiplin ilmu yang dimilikinya.

Teori-teori tentang bahasa pemograman sangat banyak dan masing-masing teori tersebut masing-masing memiliki keunikan, terkadang sulit untuk di mengerti bagi para pemula yang ingin menperdalam tentang pembelajaran berteknologi perangkat lunak, para produsen perangkat lunak berlomba-lomba membuat aplikasi software berbasis bahasa pemograman baik

untuk bahasa pemograman berbasis Visual, DOS maupun beroreantasi Objeck, aplikasi tersebut dibuat sedemikian rupa dengan tujuan laku dipasaran dan dibutuhkan oleh konsumen yang membutuhkan jasa layanan software perangkat lunak.

Perankat lunak yang di produksi dihasilkan oleh perusahaan yang begerak dibidang perangkat lunak ada berlombalomaba besaing untuk mendapatkan keuntungan dengan harapan untuk menutupi biaya produksi sebuah softtware yang di hasilkan. Terkadang software yang di hasilkan membuthkan waktu yang lama untuk mengerti dan memahahaminya, disebabkan software tersebut di produksi oleh orang lain dari negara yang luar dan rata-rata software yang dihasilkan sudah barang tentu menggunakan bahasa asing, terkait dengan masalah bahasa terutama bahasa pemograman khususnya masyarakat indonesia atau mahasiswa/wi tentu mejadi batu sandungan bagi mereka untuk memahami tentang logika bahasa pemograman.

Roelteck adalah software yang mampu

**Jurnal Teknologi Informasi Vol. 6 No. 1**

melatih mahasiswa dan mahasiswa untuk berlaLogika bahasa pemograman sangat penting di mana dengan belajar tidak membutuhkkan waktu yang lama untuk mengerti bahasa pemograman berbasis oreantasi objek.

## **1.2 Permasalahan**

permasalahan yang menjadi objek penelitian ini adalah kesulitan bagi para pemula untuk mengartikan pesan jika terjadi kesalahan pada compiler khususnya bahasa pemograman mesin(assembley)

### **1.3 Tujuan Khusus**

a. Untuk memudahkan mahasiswa/ mahasiswi memahami tentang pembelajaran bahasa pemogram berbasis mesin, dan mengerti pesan yang di keluarkan pada saat terjaadi kesalahan disaat compile .

## **1.4 Manfaat**

- a. Didapatkan kemudahan dalam mengenal dan memahami belajar bahasa pemograman.
- b. Diperoleh kemudahan dalam membuat pemograman berbasis bahasa mesing (assembley) bagi para pemula yang ingin mendalami bahasa pemograman beroreantasi objek.

Peningkatan pengetahuan dalam proses pengkodian bahasa pemograman yang dibuat semudah mungkin bagi para pemula yang ingin belajar bahasa pemograman yang mudah.

# **2. KAJIAN LITERATUR**

## **2.1 Borland Delphi 7**

Bahasa pemrograman Delphi adalah salah satu bahasa pemrograman visual yang saat ini banyak sekali di gunakan, baik oleh kalangan mahasiswa maupun umum. Delphi tentunya sangat menarik untuk dicoba dan dipelajari. Selain itu dapat juga di jadikan sebagai referensi pada sebuah aplikasi. Seperti, melengkapi aplikasi yang sudah ada sehingga tampilan aplikasi pun lebih menarik dan istemewa.

**Jurnal Teknologi Informasi Vol. 6 No. 1**

Pengenalan IDE Delphi ini di tujukan bagi para pemula yang belum mengenal bahasa pemrograman Delphi dan IDE (lingkungannya). Bagi yang sudah mengenal bahasa pemrograman Delphi, Lingkungan delphi ini tentunya tidak asing lagi.

IDE (Integrated Development Environment) adalah bagian dari delphi yang digunakan untuk menciptakan aplikasi. IDE inilah yang memungkinkan pemrograman secara visual merancang tampilan untuk para user (antarmuka pemakai) dan menuliskan listing program (kode).

Untuk lebih jelasnya, berikut ini bagian IDE yang terdapat dalam pemrograman Visual Delphi disertai fungsi-fungsi dari IDE tersebut.

| Delphi T - Project                                                          |                                                                                       | <b>KGER</b>                                                                                                    |
|-----------------------------------------------------------------------------|---------------------------------------------------------------------------------------|----------------------------------------------------------------------------------------------------|
|                                                                             | 38<br>Fix Edit Search View Project Run Companiert Database Tools Window Help   Olimah |                                                                                                    |
|                                                                             |                                                                                       | Standard   Additional   Www22   Suite   Data Account   Data Counter   DataTonic   NCC   NetRouse   Westervices   Westerwich   Westerwich   Westerwich   Databas   Databas   Databas   Databas   Databas   Databas   Databas |
|                                                                             |                                                                                       |                                                                                                    |
| $\overline{a}$<br>Object TreeView                                           | g Untipe                                                                              | <b>081</b>                                                                                                    |
| 图像 + +                                                                      | #14<br>of the                                                                         | $0 + 1 -$                                                                                                    |
| $7$ fant                                                                    | <b>A</b> Form?                                                                        | $\Box$                                                                                                    |
|                                                                             |                                                                                       |                                                                                                    |
|                                                                             |                                                                                       |                                                                                                    |
|                                                                             |                                                                                       |                                                                                                    |
|                                                                             |                                                                                       |                                                                                                    |
| Object Inspector<br>b                                                       |                                                                                       |                                                                                                    |
| <b>Yan</b><br>fant<br>d                                                     |                                                                                       |                                                                                                    |
| Papeler Everts                                                              |                                                                                       |                                                                                                    |
| <b>Acks</b><br>×<br><b>ActiveContol</b>                                     |                                                                                       |                                                                                                    |
| d<br>No.<br>More<br>10 <sub>0</sub><br><b>Aprobant</b><br>Abhallendral 20   |                                                                                       |                                                                                                    |
| Wistalto<br>(Bärchon)<br>Aadcel<br>Title                                    |                                                                                       |                                                                                                    |
| AuSte<br>Falle<br>blattelyr<br><b>FD Hote</b>                               |                                                                                       |                                                                                                    |
| <b>Bilodekon</b><br><b>Materites</b><br>BodeSyle<br>bsleetie<br>Bode'nldh D |                                                                                       |                                                                                                    |
| Al itout                                                                    |                                                                                       |                                                                                                    |

Gambar 1. Antarmuka pemakai

Gambar tersebut merupakan contoh proyek aplikasi pada Delphi 7 di mana ditunjukkan suatu lingkungan IDE dalam pemrograman Delphi 7, yang terdiri dari beberapa bagian-bagian. Setiap bagiannya memiliki komponen-komponen dan fungsi-fungsi tertentu, di antaranya sebagai berikut : *MenuBar*, *ToolBar/SpeedBar*, *Component Palette*, *Jendela Form*, *Jendela Unit*,

*Object TreeView*, dan *Object Inspector* Mengenal Komponen Delphi 7 dan Fungsinya 1. MenuBar MenuBar berfungsi memilih tugas-tugas tertentu seperti: memulai,memilih, dan mengakhiri suatu aplikasi.

File Edit Search View Project Run Component Database Tools Window He

#### Gambar 2. Menubar

2. ToolBar/SpeedBar

Tidak jauh berbeda dengan fungsi MenuBar, Penggunaan ToolBar/SpeedBar lebih praktis dan cepat.

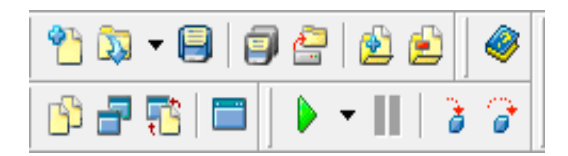

Gambar 3. ToolBar

### 3. Component Palette

Component Palette berisikan kumpulan komponen yang akan ditempelkan atau diletakkan dalam form dan digunakan untuk mendesain form sehingga membentuk *user interface*. Di dalam Component Palette terdapat berbagai pilihan komponen, di antaranya: Component Palette Standard, Win32, System, DataAccess, DataControls, dbExpress, Data Snap, BDE, ADO, Interbase, Webservice, InternetExpress, Websnap, Internet, dan masih banyak lagi. Masing-masing memiliki banyak kontrol komponen disertai kegunaannya.

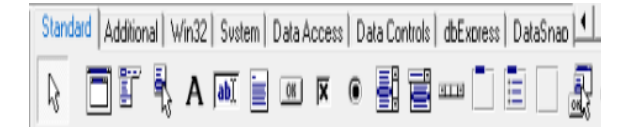

Gambar 4. Component Palette

4. Jendela Form Jendela ini digunakan untuk merancang

**Jurnal Teknologi Informasi Vol. 6 No. 1**

dan mendesain user interface. Di sini pula kontrol-kontrol komponen dari komponen palet diletakkan/ditempelkan.

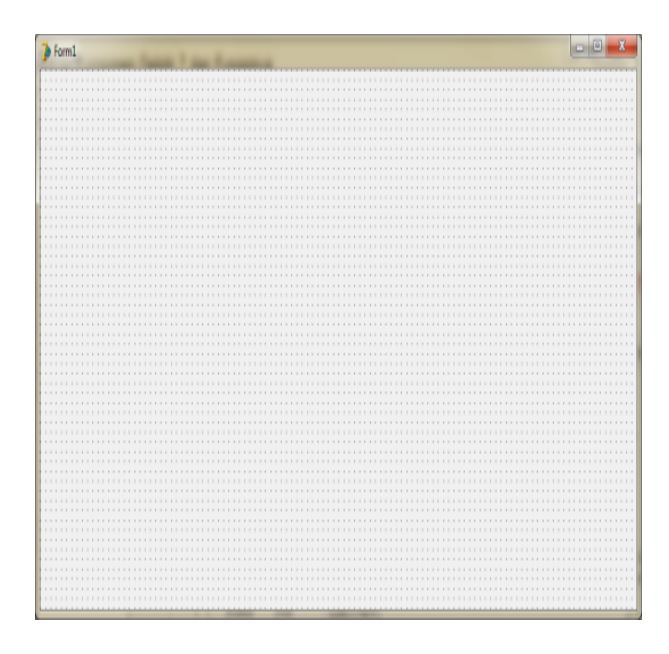

Gambar 5. Jendela Form

### 5. Jendela Unit

Jendela ini digunakan secara umum untuk menuliskan listing program dalam suatu aplikasi. Di dalamnya terdapat sebuah struktur unit.

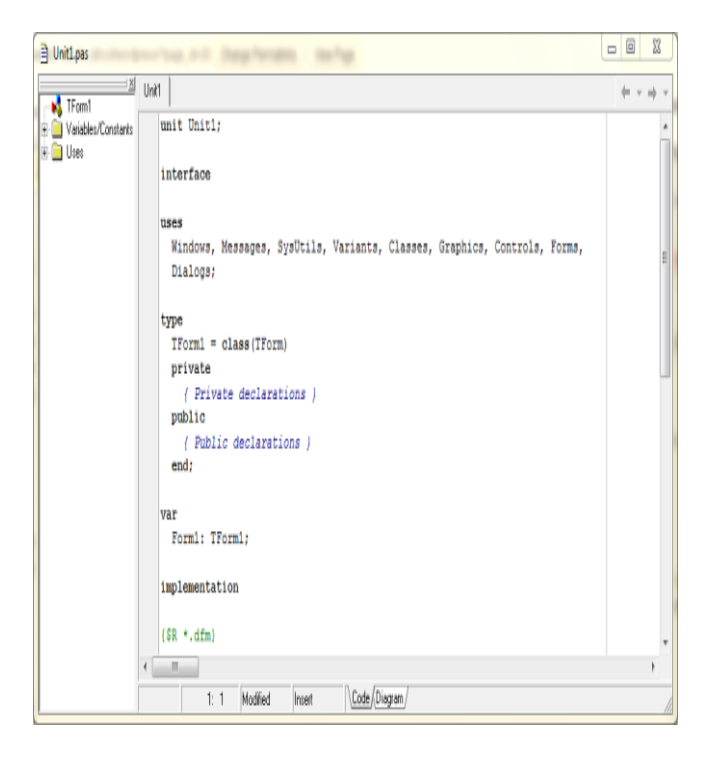

## Gambar 6. Jendela Unit

### 6. Jendela Object Tree View

Jendela ini dugunakan untuk melihat kontrol-kontrol apa saja yang berada di dalam form tersebut secara hierarki seperti Windows Explorer.

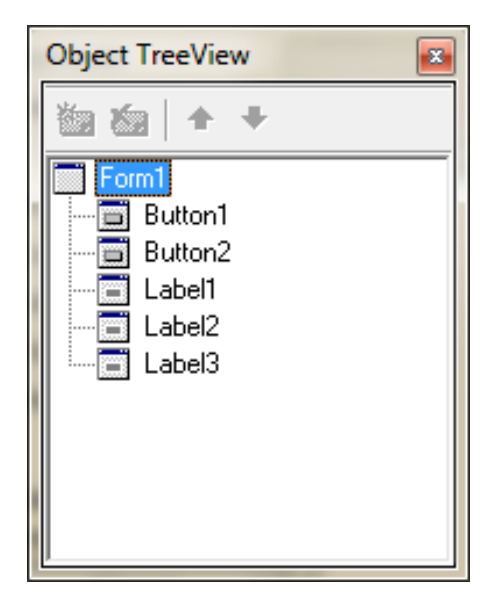

Gambar 7. Jendela Object Tree View

7. Jendela Object Inspector

Jendela ini digunakan untuk memanipulasi kontrol-kontrol yang sudah ada dalam form. Jendela Object Inspector ini memiliki dua halaman, yang masingmasing disebut Properti (Properties) dan kejadian (Events).

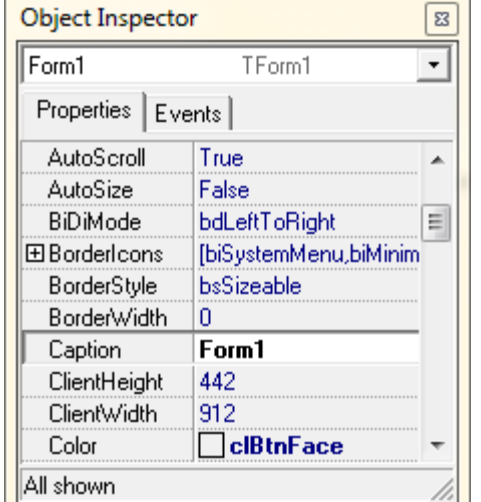

Gambar 8. Jendela Object Inspector

## **2.2 Compiler**

Pemrograman interaktif merupakan pandangan atau filosofi dalam proses pembuatan program yang menunjukkan bahwa hasil program dioperasionalkan secara interaktif dengan mudah, jelas dan sederhana bagi pemakai Pemahaman program yang interak tif terdiri dari dua faktorutama, yaitu fasilitas antarmuka pemakai (user interface) dan interaksi antara pemakai dan komputer.

Antarmuka pemakai merupakan aspek fisik suatu sistm komputer yang alami pemakai secara langsung. dalam mendesain tampilan program sistem dengan desain grafis yang terstruktur dan baik, yaitu:

- 1. bentuk penampilan, struktur secara fisik dan hubungan antar bagian secara keseluruhan.
- 2. penempatan posisi,gerakan fisik menu, alur sistem, dan proses interaksi yang terjadi terhadap suatu perubahan terjadi hubungan yang nteraktif.
- 3. ukuran bentuk tampilan, jumlah tampilan per modul menu, kecenderungan penggunaan, pengelompokkan fungsi menu yang serasiatau seragam.
- 4. penempatan posisiatau pemetaan menu disesuaikan dengan obyek yang berelasi, dengan mempertimbangkan obyek lain dalam program sistem

**Jurnal Teknologi Informasi Vol. 6 No. 1**

Faktor penting lainyang mempengaruhi hasil rancangan sistemyang interaktif dan user friendly, adalah faktor pewarnaan untuk memberikan [2].

### **2.3 Analisa dan perancagan compiler**

Proses analisis pelaksanaan penelitian dan perancangan program software emulator dilakukan melalui tahap analisiskebutuhan sistem, perancangan sistem, perancangan basis pengetahuan, mekanisme inferensiatau proses penalaran program software emulator. Kebutuhan sistem program software emulator untuk mengimplementasikan hasil perancangan dengan karakteristik program, sistem, merancang dan mendesain sistem dan pembuatan prototipe program sistem software emulator compiler merupakan bagian penting, yaitu dengan menggambarkan operasional sistem software emulator compiler[3].

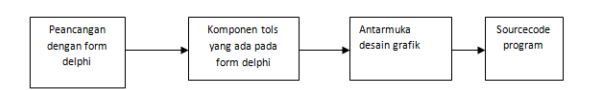

Gambar 9. Tahapan perancangan dengan Delphi

# **2.4 Rancangan aplikasi**

Aplikasi delphi sangatlah komplek dan flesible untuk membuat beberapa aplikasi pembuatan program mengizinkan perancang sistem melakukan optimasi konsumsi komponen dan tools yang ada pada aplikasi delphi pada penelitian ini delphi digunakan sebagai rancangan media utama sebagai aplikasi software pembelajaran bahasa pemograman beoreantasi objek,[6].

Roeltech writer adalah nama compiler yang di hasil pada penelitian yaitu, media text layanan untuk penulisan program khususnya mikrokontroler AT89c51/52 dan S52, merupakan media jendalan form yang dirancang sendiri oleh penulis untuk memudah kan bagi pemula yang ingin belajar tentang pemograman mikrokontroler, pada gambar 1.1 media

**Jurnal Teknologi Informasi Vol. 6 No. 1**

untuk menulis programan/coding untuk jenis atmel seri AT89XX yang dibuat dalam bahasa indonesia dengan tujuan agar bagi para pemula yang baru memulai belajar tentang pemograman mikrokontroler, jika terjadi kesalahan penulisan, intruksi, maupun prosedur penulisan maka akan ditunjukan dalam peringatan bahasa indonesia dan akan menunjuk langsung pada lokasi terjadi kesalahan penulisan maupun intruksi. Adapun contoh bila terjadi kesalahan sebagai berikut[7]:

| €      |                                 | Baru & Buka File A Simpan   J Cetak   Baca ROM & Compile & Layanan                                                                      |  |
|--------|---------------------------------|----------------------------------------------------------------------------------------------------|--|
| LOOP:  | org<br>mov                      | 0 <sub>h</sub><br>p0,#01111110b                                                                                                    |  |
|        | <b>MOV</b><br>CALL<br>CALL      | P3#11111001B<br><b>TUNDA</b><br>MOV P0.#10111101B<br>CALL TUNDA<br>MOV P0.#11011011B<br>CALL TUNDA<br>MOV P0.#11100111B<br><b>TUNDA</b> |  |
| tunda: | <b>JMP</b><br>DJNZ R1.\$<br>ret | LOP<br>DJNZ R2.TUNDA                                                                                                    |  |

Gambar 10 tampilan rancangan emulator software *compiler*

### **2.5 Racangan emulator**

Emulator diberinama Roeltek adalah karya ciptaan inovasi sebagai media pembuatan program berbasis asembley dengan tujuan memudahkan bagi para pemula yang ingin mendalami tentang bahasa pemograman berbasis mesin. Aplikasi pemograman yang ditukuan adalag khususnya programer-progremer yang hoby elektronika mikrokontroler. Mikrokontroler yang dapat di ciptakan dengan emulator ini adalah jenis mikrokontroler seri Atmel 89XX dengan perancagan sebagai berikut:

### **Perancangan software**

 Untuk jenis Mikrokontroler jenis AVR disarankan mengguanakan bahasa pemograman assebley, agar lebih mudah dipelajari dan dipahami dibandingkan dengan bahasa assembler atau bahasa C.

- Sebaliknya jika memilih mikrokontroler menggunankan jenis At89c51 di sarangkan menggunakan bahasa pemograman low leve dikarenakan dengan menggunakan bahasa tingkat rendah sangat suport untuk jenis mikrokontroler keluaran keluarga Atmel.
- Pengunaan downloard bagi para pengemar mikrokontroler dapat menggunakan beberapa jenis downloader yang ada di jual dipasaran atau anda dapat membuat sendiri downloader untuk mengisi mikrokontroler.
- Media editor penulisan coding programan dapat menggunakan notped, Roeltech Downloader merupakan media yang sudah dibuat sederhana dengan perintah mengunakan bahasa indosesia[8].

# **2.6 Peranan Delphi**

 sebuah bahasa pemrograman visual di lingkungan windows ( under windows) yang menggunakan bahasa pascal sebagai Compiler. Keberadaan bahasa pemrograman Delphi tidak bisa dipisahkan dari bahasa Turbo pascal yang diluncurkan pada tahun 1983 oleh Borland International Incorporation. Turbo pascal memang dirancang untuk dijalankan pada operasi DOS (Disk Operating System) yang merupakan sistem operasi yang banyak digunakan pada saat ini. Seiring dengan perkembangan zaman, dimana sistem operasi mulai bergeser ke sistem operasi windows, maka borland International merilis Turbo Pascal for windows yang dijalankan dibawah sistem operasi windows 3.X. Sejarah Borland Delphi 7.0 pada tahun 1992 muncul bahasa pemrograman baru bernama Borland Pascal 7 yang merupakan penggabungan dari Turbo Pascal dan Turbo pascal for windows. Namun ternyata bahasa pemrograman baru

**Jurnal Teknologi Informasi Vol. 6 No. 1**

tersebut ternyata masih sulit di gunakan. Trend penggunaan bahasa pemrograman visual untuk membangun sebuah aplikasi telah mendorong Borland membuat bahasa pemrograman baru pada tahun 1995 diperkenalkan kepengguna komputer sebuah bahasa pemrograman visual yang berbasis bahasa pascal. Bahasa pemrograman baru tersebut diberi nama Borland Delphi setahun kemudian versi ke dua dari delphi dilempar kepasaran. Penggunaan delphi dapat mempersingkat waktu pemrograman, karena anda tidak perlu lagi menuliskan kode program yang rumit dan panjang untuk menggambar, meletakkan dan mengatur komponen. Selain itu anda dapat menyusun aplikasi yang lebih interaktif[9].

 Delphi menyediakan cukup banyak pilihan komponen interface aplikasi, antara lain berupa tombol menu, drop down, ataupun menu pop up, kotak text, radio button, check box, dan sebagainya. Bahkan ada berbagai mascam komponen Skin tampilan yang beragam yang disediakan oleh beberapa vendor lainnya, seperti, SUIPack, Sxskincomponents, dan lain sebagainya. Anda tinggal memilih komponen yang dibutuhkan dengan klik mouse, mengatur tampilannya kemudian menuliskan sedikit kode program, maka aplikasi anda siap dijalankan. Delphi 7.0, versi terbaru yang dikeluarkan oleh Borland, memiliki support yang sangat tinggi terhadap data base-data base yang sudah terkenal (seperti MS Accsses, Paradox, Foxpro, Dbase, Oracce, dan lain sebagainya), dan dilengkapi dengan objek-objek yang baru sehingga memudahkan pembuatan database maupun program lainnya (Game, Utility dan lainnya). Gambar Tampilan Borland Delphi 7.0 Kelebihan Borland Delphi 7.0 Borland delphi 7.0 merupakan pilihan bagi sebagian kalangan programmer untuk membuat aplikasi.

Hal ini disebabkan kelebihan yang ada pada borland delphi 7.0 berikut ini beberapa kelebihan borlan delphi 7.0 antara lain

- Berbasis Objek Orientid programming, seperti bagian yang ada pada program dipandang sebagai suatu objek yang mempunyai sifat-sifat yang dapat diubah dan diatur , sehingga kita dapat membuat tampilan sebuah program dengan desain kita sendiri tanpa harus membuat codding yang panjang. Suatu file EXE, setelah anda merancang program pada IDE Delphi akan mengkomplikasinya pada sebuah file executable tunggal. Program yang anda buat dapat langsung didistribusikan dan dijalankan pada komputer lain tanpa perlu menyertakan file lain, kecuali file yang beretensi \*.exe atau Applikasi tersebut membutuhkan file lain seperti database, koneksi atau file pendukung lainnya, ini merupakan kelebihan yang sangat berarti. Borland delphi 7.0 hadir bersama borland Kylix 3 yang berbasis Linux, bila ingin berganti flattform dari Windows ke Linux maka aplikasi yang dibuat di Delphi dapat dijalankan di Kylix 3 yang dikarenakan kedua produk tersebut merupakan produk Borland. Kebutuhan Sistem Agar delphi versi 7.0 ini dapat dioperasikan dengan baik anda membutuhkan perangkat keras dan perangkat lunak dengan spesifikasi tertentu.
- Delphi memerlukan perangkat keras (Hardware) dengan ruang hard disk dan memori yang relatif besar untuk untuk pembuatannya tetapi untuk pemakaiannya / menggunakan hasil file Aplikasinya tidaklah membutuhkan spesifikasi yang besar, tergantung besar kecilnya program yang kita terapkan pada komputer

# *2.7 Interfacing*

*Interfacing*/perantara atau antarmuka adalah suatu metode untuk menghubungkan dua piranti digital, dalam hal ini output komputer digunankan

**Jurnal Teknologi Informasi Vol. 6 No. 1**

sebagai saluran output yang berbeda teknologinya atau serial. Pembuatan sistem antarmuka ini menjamin kemampuan piranti untuk masuk ke dalam kelompok rangkaian logika, dimana satu masukan pada gerbang akan menggerakkan sistem yang lainnya. [10]

Fungsi dari interface adalah sebagai berikut:

- a. Penghubung dengan piranti-piranti perkomputeran biasa seperti mouse, keyboard dan sebagainya.
- b. Penghubung dengan piranti-piranti komunikasi seperti MODEM, *Multiplexer* dan *Concentrator*.
- c. Penghubungan dengan komputer atau terminal yang lain semisal mikrokontroler

### **3. METODE PENELITIAN 3.1 Lokasi penelitian**

Pada Penelitan ini di lakukan di laboraturium multimedia universitas kanjuruhan Malang januari 2014

## **3.2 Materi Penelitian**

Bahasa yang digunakan untuk memprogram emulator mikrokontroler Atmega dan ATMEL yang masing suport terhadap 2 buah chip mikrokontroler maupun AVR adalah program BASIC *compiler* berbasis *Windows* untuk mikrokontroler keluarga 8051 dan ATMEGA, seperti AT89C2051, ATMega8 dan yang lainnya.

Variabel dalam sebuah pemrograman berfungsi sebagai tempat penyimpanan data atau penampungan data sementara, misalnya menampung hasil perhitungan, menampung data hasil pembacaan register, dan lainnya. Variabel merupakan pointer yang menunjukkan pada alamat memori fisik dan mikrokontroler. Dalam BASCOM, ada beberapa aturan dalam penamaan sebuah variable:

- a. Nama variabel maksimum terdiri atas 32 karakter.
- b. Karakter biasa berupa angka atau huruf.
- c. Nama variabel harus dimulai dengan huruf.
- d. Variabel tidak boleh menggunakan kata-kata yang digunakan oleh BASCOM sebagai perintah, pernyataan, internal *register*, dan nama operator (AND, OR,DIM, dan lainlain). Sebelum digunakan, maka variabel harus dideklarasikan terlebih dahulu. Pengkodingan dalam BASCOM ada beberapa cara untuk mendeklarasikan sebuah variabel. Cara pertama adalah menggunakan pernyataan "DIM" diikuti nama tipe datanya. Contoh pendeklarasian menggunakan DIM sebagai berikut: Dim nama as byte Dim tombol1 as integer Dim tombol2 as word Dim tombol3 as word Dim tombol4 as word Dim Kas as string\*10

## **3.3 Metode penelitian**

Metode yang digunakan dalam kegiatan penelitian ini meliputi: metode pengumpulan data dan metode pengembangan sistem yang digunakan adalah implementasi dari tools-tols yang terdapat pada delphi dengan mengabungkan beberapa unsur dari perangkat lunak maupun perangkat keras dengan konetsi interface bahasa pemogram berbasis hardware sehingga output dari emulator befungsi sesuai interface yang di harapkan dengan menhasilkan downloader include dalam emulator

#### . **1. Metode Pengumpulan Data**

Metode pengumpulan data yang dilakukan dalam menunjang kegiatan penelitian ini meliputi: studi literatur dan observasi

Melakukan diskusi dengan anggota pengusul suatu metode pembuatan emulator yang praktis.

### **2. Metode Pengembangan Sistem**

Metode pengembangan sistem ini adalah tahap-tahap yang harus dilakukan untuk membangun sub sistem, agar sistem

yang direncanakan dapat terwujud sesuai dengan harapan. Metode pengembangan sistem antara lain meliputi:

- 1. Membuat rancangan Sistem
	- Rancangan Sistem dibuat untuk mengetahui alur kerja dari software yang dibangun agar tidak terjadi kesalahan
- 2. Membuat desain bentuk tampilan Desain bentuk a diupayakan dengan tampilan yang simpel agar setelah dimplementasikan menjadi, mudah untuk dioperasikan
- 3. Pembuatan sub sistem Pada tahap ini membuat sub sistem yang diperlukan antara lain: membuat model tempat *Input Output* emulator mikrokontroler beserta komponen pendukungnya serta pembuatan tombol-tombol yang diperlukan untuk operasional software tersebut tersebut.
- 4. Menggabungkan sub sistem Pada tahap ini menggabungkan semua sub sistem yang telah dibuat dengan berpedoman pada rancangan sistem.
- 5. Pembuatan dan menanamkan program pada mikrokontroler
- 6. Membuat desain form hasil menggunakan program *Delphi*

## *3.4 Emulator*

Pada emulator penenlitan ini dibuat include dengan Suatu alat yang dipergunakan untuk mengeksekusi program-program yang telah dibuat menggunakan Program Bascom AVR dan yang akan ditanam di dalam mikrokontroler. Selain alat tersebut juga dibutuhkan sebuah software yang berfungsi untuk mengkompile program-program tersebut. Software yang dimaksud adalah ISP *(Interface Serial Programing) Flash Programmer* 

## **3.5 Perangkat lunak**

Delphi merupakan bahasa pemrograman yang mempunyai cakupan kemampuan yang luas dan sangat cangggih. Berbagai jenis aplikasi dapat dibuat dengan Delphi, termasuk aplikasi untuk mengolah teks, grafik, angka, data base dan aplikasi web.

Kemampuan Delphi adalah menyediakan komponen-komponen dan bahasa pemrograman yang handal sehingga memungkinkan untuk membuat program aplikasi sesuai dengan yang diinginkan.

Delphi menyediakan fasilitas pemrograman yang sangat lengkap, yaitu objek dan bahasa pemrograman. Secara ringkas objek adalah suatu komponen yang mempunyai bentuk fisik dan biasanya dapat dilihat (fisual). Objek biasanya dipakai untuk melakukan tugas tertentu dan mempunyai batasan-batasan tertentu. Sedangkan bahasa pemrograman secara singkat dapat disebut sebagai sekumpulan teks yang mempunyai arti tertentu dan disusun dengan aturan tertentu serta untuk menjalankan tugas tertentu

Delphi menggunakan struktur bahasa pemrograman Objeck Pascal yang sudah sangat dikenal dikalangan pemrograman profesional. Gabungan antara Objeck dan bahasa pemrograman ini sering disebut sebagai bahasa pemrograman berorientasi objeck atau Objeck OrientedProgramming (OOP) Delphi juga dapat dapat menangani data dalam berbagai format data base, misalnya format MS-Access, SyBase, Oracle, FoxPro, Informix, DB2 dan lainlain. Format database yang dianggap asli dari Delphi adalah Paradox dan dBase[10]

### **4. HASIL DAN PEMBAHASAN**

Dari hasil pengujian didapatkan compiler yang telah dibuat dengan bentuk tampilan dan fungsi tools di jabarkan sebagai berikut:

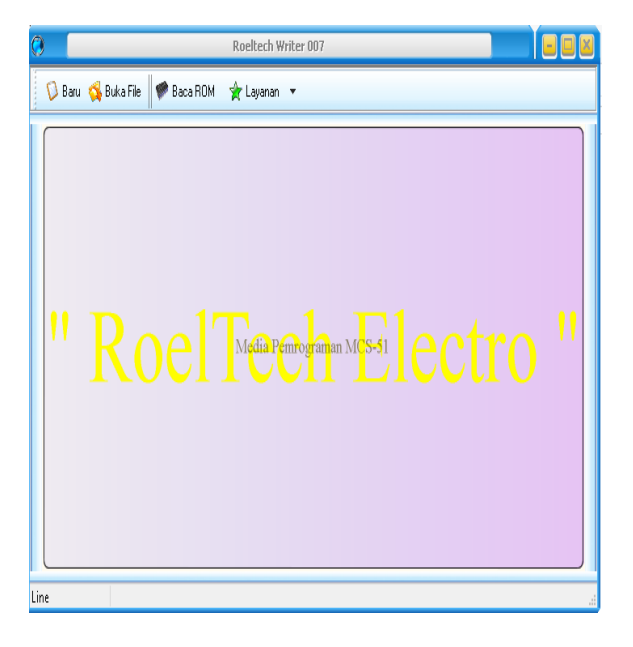

Gambar 11. Tampilan awal saat membuka compiler

Pada tampilan awal ini terdapat empat menu yang di tampilan pada form jendela emulator diantaranya :

• Baru

Pada saat memngklik file nama Baru maka akan tampil form baru yang ditampilkan sebagai berikut:

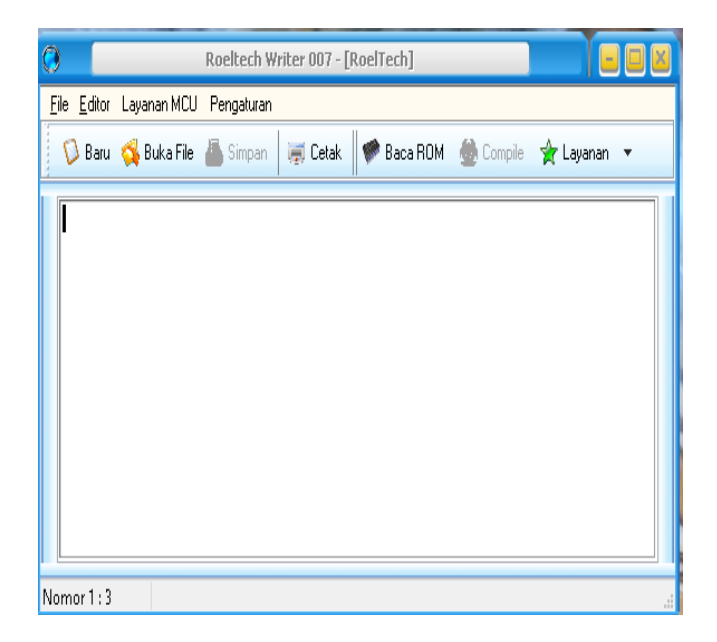

Gambar 12. Form baru

Pada jendela form compiler saat klik baru maka akan menampilkan seluruh

**Jurnal Teknologi Informasi Vol. 6 No. 1**

komponen tool yang apa pada compiler di antaranya sebagai berikut:

 Jika klik File maka akan tampil jendela form seperti di bawah ini.

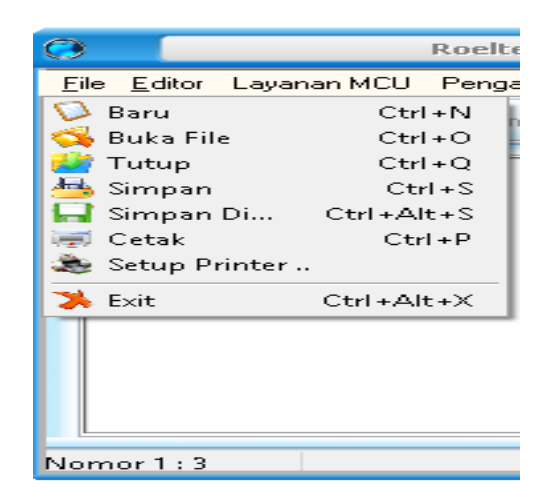

Gambar 13. Menu File

Editor dengan tampilan sebagai berikut

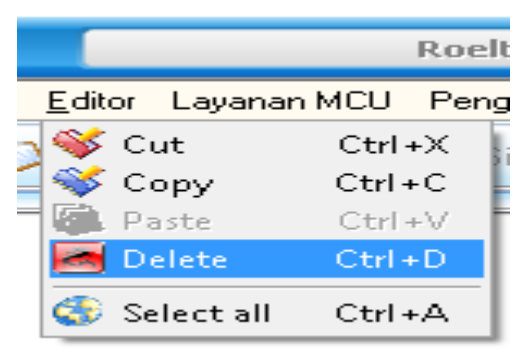

Gambar 14. Menu Editor Bagaian ini adalah tampilan layanan yang terdapat pada editor seperti: cut,copy, paste, delet maupun select ll atau Ctrl+A

Layanan MCU

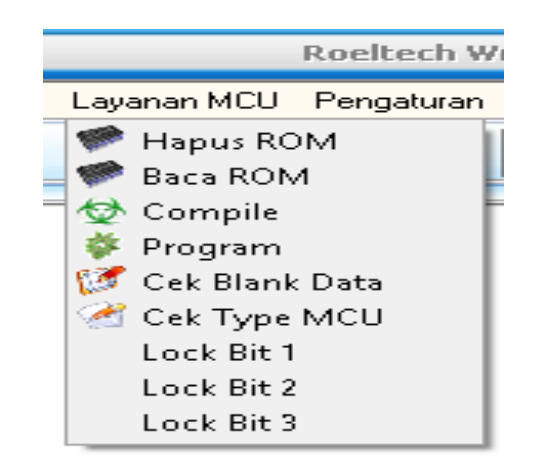

Gambar 15. Menu Layanan MCU

Pada layanan ini digunakan untuk menghapus Rom, Baca Rom, Compile,Program, cek blank data, cek tipe CPU, lock bit 1 sampai lock bit 3 Tools Tambahan

Seperti yang tampak pada form tersebut adalah komponen di tampilan di bawah komponen utama seperti Baru, Buka file, simpan, Cetek, Baca Rom, Compile, dan layanan form ini untuk memudahkan penguna untuk melakukan kegiatan dengan menggunaka compiler ini adapun kelengkapan dari form-form tersebut sebagai berikut:

• Baru

Sebuah jendela layanan untuk membuka form baru untuk menulis text bahasa pemograman yang akan ditulis langsung pada halaman compiler dengan tampilan sebagai berikut:

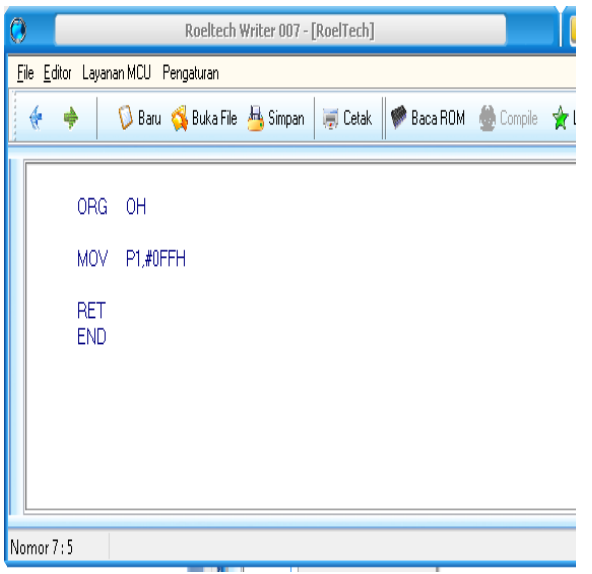

Gambar 16. form baru untuk menulis text

Selain tombol baru terdapat juga tombol **simpan** dimana fungsi nya setelah melakukan penulisan maka di haruskan untuk menyimpan sebelum melakukan compile terhadap program yang telah dibuat dengan tampilan funsi Simpan sebagai berikut:

| Ō |                                          |                          | Roeltech Writer 007 - [RoelTech]                   |                                   |            |  |  |  |  |  |  |
|---|------------------------------------------|--------------------------|----------------------------------------------------|-----------------------------------|------------|--|--|--|--|--|--|
|   | Editor Layanan MCU<br>Pengaturan<br>File |                          |                                                    |                                   |            |  |  |  |  |  |  |
|   |                                          |                          | Baru & Buka File <b>A</b> Simpan<br>$\equiv$ Cetak | <b>Baca ROM</b><br><b>Compile</b> | Ÿ          |  |  |  |  |  |  |
|   |                                          | <b>ORG</b>               | OH                                                 |                                   |            |  |  |  |  |  |  |
|   |                                          | <b>MOV</b>               | P1.#0FFH                                           |                                   |            |  |  |  |  |  |  |
|   |                                          | <b>RET</b><br><b>END</b> |                                                    |                                   |            |  |  |  |  |  |  |
|   | Э                                        |                          | Save As                                            |                                   |            |  |  |  |  |  |  |
|   |                                          | Save in:                 | Documents<br>v                                     | 0 0 0 0 0                         |            |  |  |  |  |  |  |
|   |                                          |                          | Name                                               | Date modified                     | Type       |  |  |  |  |  |  |
|   |                                          |                          | Arduino                                            | 3/6/2015 10:41 AM                 | File folds |  |  |  |  |  |  |
|   | Recent places                            |                          | back UP 25-2014                                    | 11/1/2014 7:47 PM                 | File folds |  |  |  |  |  |  |
|   |                                          |                          | Downloaded Data Sheets                             | 11/3/2014 3:46 PM                 | File folds |  |  |  |  |  |  |
|   |                                          |                          | GomPlayer                                          | 10/25/2014 6:08 PM                | File folds |  |  |  |  |  |  |
|   | Desktop                                  |                          | <b>HEX File</b>                                    | 4/24/2015 10:48 PM                | File folds |  |  |  |  |  |  |
|   |                                          |                          | Listing File                                       | 4/24/2015 10:48 PM                | File folds |  |  |  |  |  |  |
|   |                                          |                          | Wondershare PDF to Word                            | 3/29/2015 8:10 AM                 | File folds |  |  |  |  |  |  |
|   | Libraries                                |                          |                                                    |                                   |            |  |  |  |  |  |  |
|   |                                          |                          |                                                    |                                   |            |  |  |  |  |  |  |

Gambar 17. Menu Simpan

**Jurnal Teknologi Informasi Vol. 6 No. 1** Setelat menekan komponen simpan maka akan tampil seperti pada gambar

di atas akan menunjuk suatu lokasi di mana program tersbut harus tersimpan lebih dahulu sebelum melakukan compiler dengan tampilan saat melakukan compiler sebagai berikut:

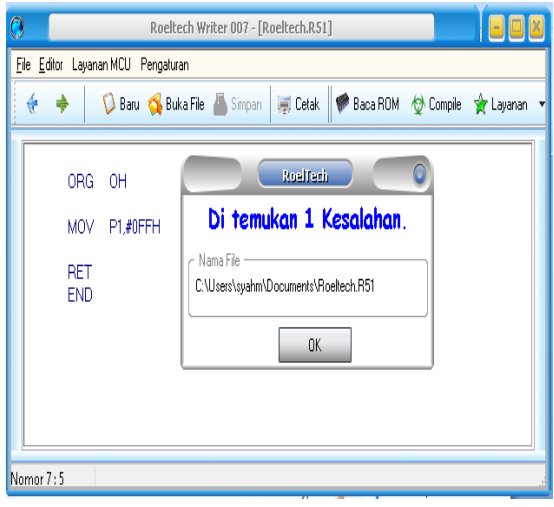

Gambar 18. Tampilan kesalahan

Tampilan yang di tunjukan diatas adalah pada saat terdeteksi kesalahan maka akan muncul pesan seperti pada gambar yang di tampilkan diatas. Jika melakukan klik OK makan akan menujukkna kesalahan yang di maksud sebagai berikut:

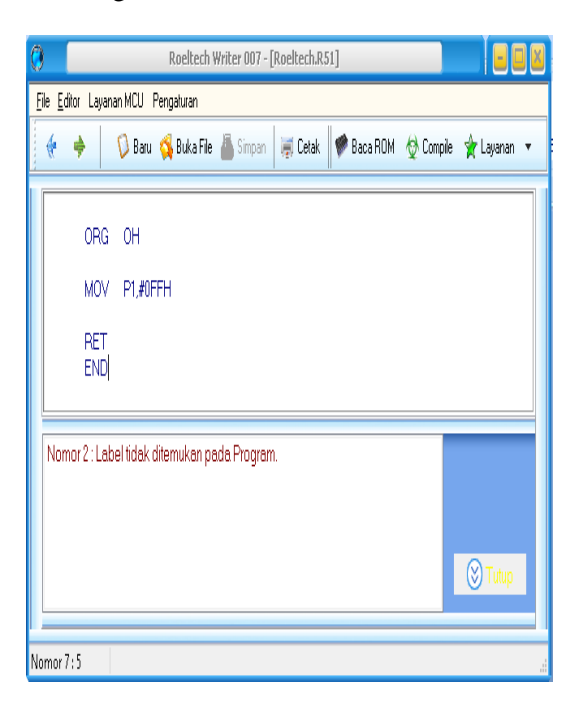

Gambar 19. Kesalahan dimunculkan

Kesalahan yang muncul pada saat compile tadi compiler tersebut langsung menjelaskan kesalan yang di maksud seperti pada gambar diatas.

Dari pembahasan diatas yang dicobakan pada matakuliah praktikum embadded sisytem dengan bahasa pemograman assembler dimana setiap kesalahan pada penulisan maupun penempatan titik koma mampu mengartikan kesalahan pada text yang salah pada compiler program, yang memudahkaan bagi para pemula untuk belajar bahasa pemograman beroreantasi objek, bahasa mesin.(assembler)

## **5. KESIMPULAN**

Compiler tersbut dapat berfungsi seperti yang di harapkan untuk membantuk para pemula yang belajar tentang bahasa pemograman assembler dengan tampilan tools-tools komponen dalam jendela software dalam bentuk bahasa Indonesia dimana dengan maksud untuk memudahkan bagi para pemula yang belajar bahasa pemograman berbasis mesin (assembler), dan mengartikan kesalahan dalam bentuk pesan bahasa Indonesia sebagai petunjuk bahwa terjadi kesalahan seperti : kesalahn penulisan, variable, koma,titi maupun intruksi yang di tulisakan bahasa pemogrmana yang di tuliskan diatas text editor yang telah di lengkapi dengan compiler .mampu mengartikan kesalahan secara akurat pada text editor yang di anggap salah oleh compiler dengan menggunakan kalimat bahasa Indonesia dengan harapan mudah untuk di pahami oleh para pemula

# **6. REFERENSI**

- 1. C.Widya Hermawan.2009 Panduan praktis delphi2009. Wanaha computer,penerbit Andi
- 2. Westriningsih, 2010 step by step Delphi 2012 programming. Wanhana computer semarang, andi Yogyakarta.
- 3. Bambang Robi'in,Mengolah DataBase dengan SQL pada InterBase menggunakan Delphi 6.0.ANDI, Yogyakarta, 2002.
- 4. Hengy Alexandar Mangkulo, Pemrograman Database Menggunakan Delphi 7.dengan Metode ADO, PT Elex Media Komputindo, Jakarta, 2004.INFORMATIKA, Bandung, 2002.
- 5. M.Agus J. Alam,Belajar Sendiri Mengolah Database dengan Borland Delphi 7, PT Elex Media Komputindo, Jakarta, 2011.
- 6. Gunnadi Abdia Away. Delphi 2012 Embarcadero Firebird penerbit informatika.
- 7. Syahrul. Pemograman Mikrokontroler dan AVR bahasa assembley dan C penerbit informatika.
- 8. Pengontrolan system digital pada laboraturiun elektronika berbasis pemograman Delphi dan mikrokontrroler. [Vol 10, No 02 \(2009\)](http://www.ejournal-unisma.net/ojs/index.php/paradigma/issue/view/40) >
- 9. Model I-case untuk pengembangan Rekasaya perangkat lunak perpustakaan digital berbasis open source. [Vol 1, No](http://publikasi.dinus.ac.id/index.php/semantik/issue/view/1)  [1 \(2011\)](http://publikasi.dinus.ac.id/index.php/semantik/issue/view/1) >semantic.yuniarthi

Komunikasi data serial multipoint menggunakan teknik Rs485 Halfduples. http://ojs.polinpdg.ac.id/index.php/JPR/iss ue/view/9